# **INSTALLATION**

of

# Oracle Enterprise Linux 7.2.0.0.0 (OEL 72)

in Virtual Box (VBox)

# Table of contents

| 1     | Starting Installation                | 3  |
|-------|--------------------------------------|----|
| 1.1   | Booting from CD                      | 3  |
| 1.2   | Type I to start the Installation     | 4  |
| 1.2.1 | Choose the language                  | 4  |
| 1.3   | Main Menu                            | 5  |
| 1.3.1 | Keyboard                             | 6  |
| 1.3.2 | Date & Time                          | 7  |
| 1.3.3 | Software Selection                   | 8  |
| 1.3.4 | Network & Hostname                   | 10 |
| 1.3.5 | Installation Destination             | 13 |
| 1.3.6 | During Installation                  | 15 |
| 1.3.7 | Reboot when installation is finished | 16 |
| 1.3.8 | Accept the Licence                   | 17 |
| 1.3.9 | First Login Approvals                | 18 |

# 1 Starting Installation

Describe at the end in "01-SETUP-a-new-VM.pdf" you can find some more details about the installation and configuration of OEL (Oracle Enterprise Linux 7.2.0.0.0) in the document.

#### 1.1 Booting from CD

As the virtual CD has a bootable image of Linux and the virtual had disk is empty, the system booted from the CD

```
- Press the <ENTER> key to begin the installation process.

boot: _
```

After a short wait time...

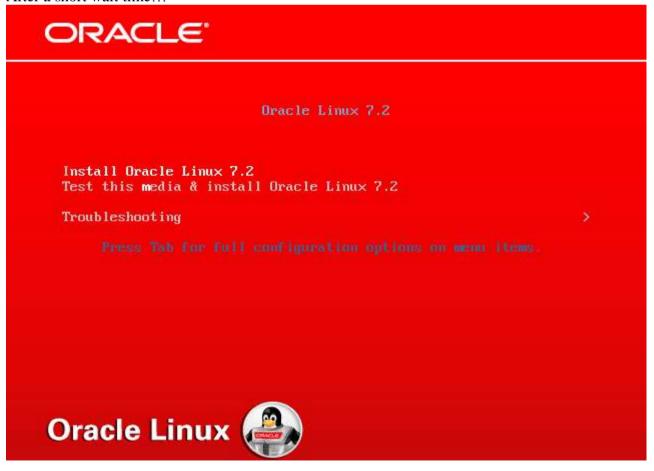

#### 1.2 Type I to start the Installation ...

#### 1.2.1 Choose the language

It is recommended to choose English.

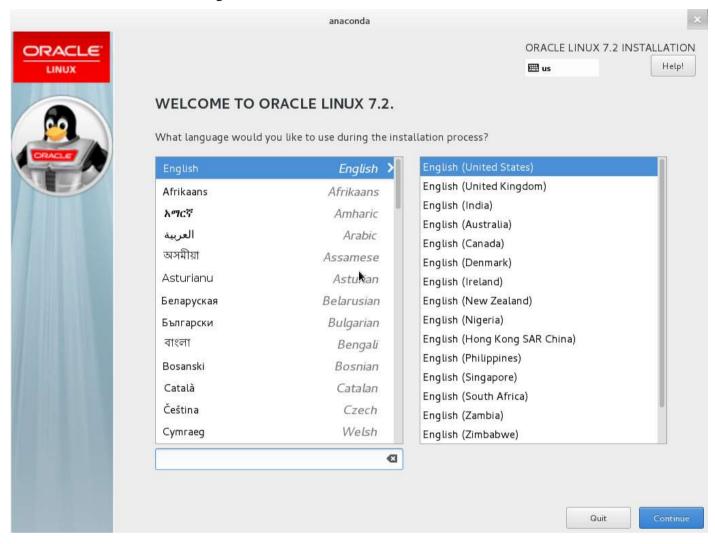

#### 1.3 Main Menu

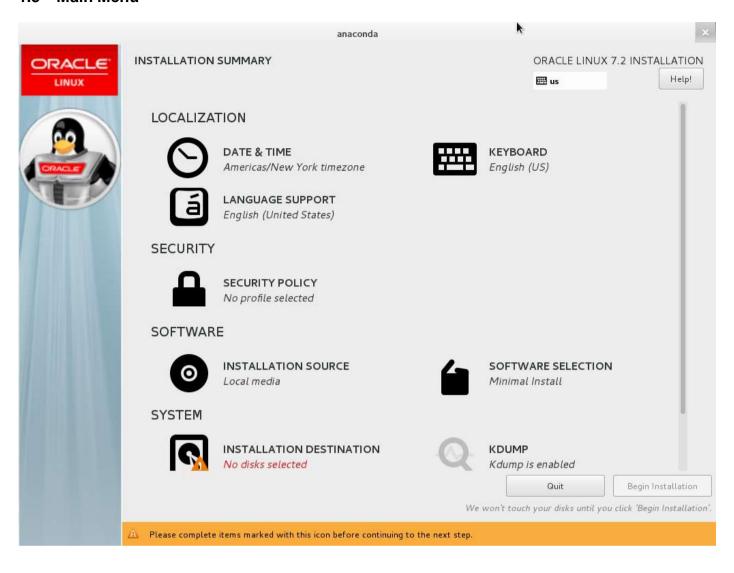

# 1.3.1 Keyboard

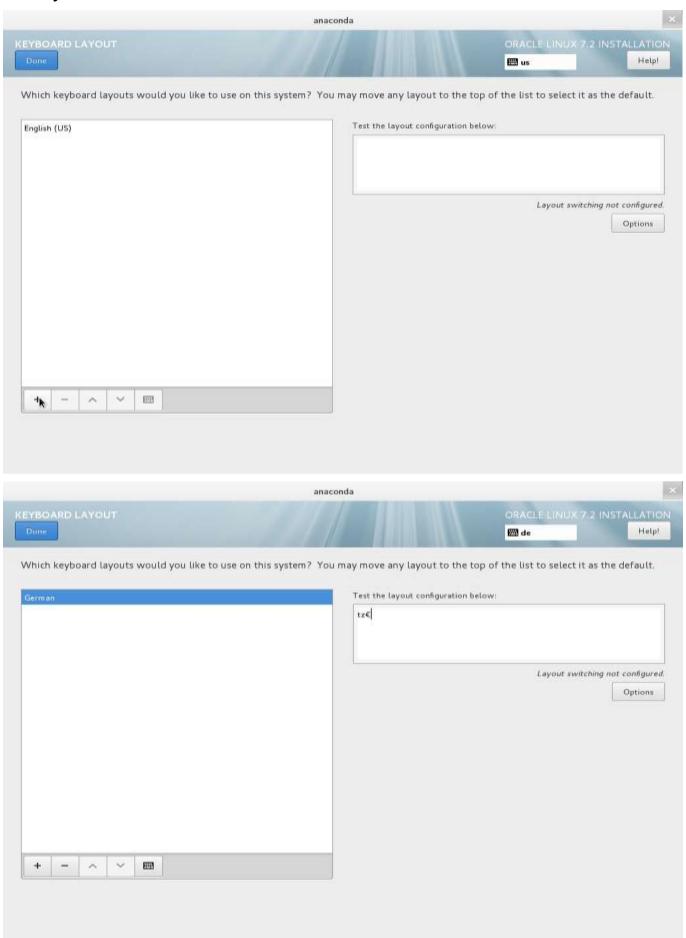

## 1.3.2 Date & Time

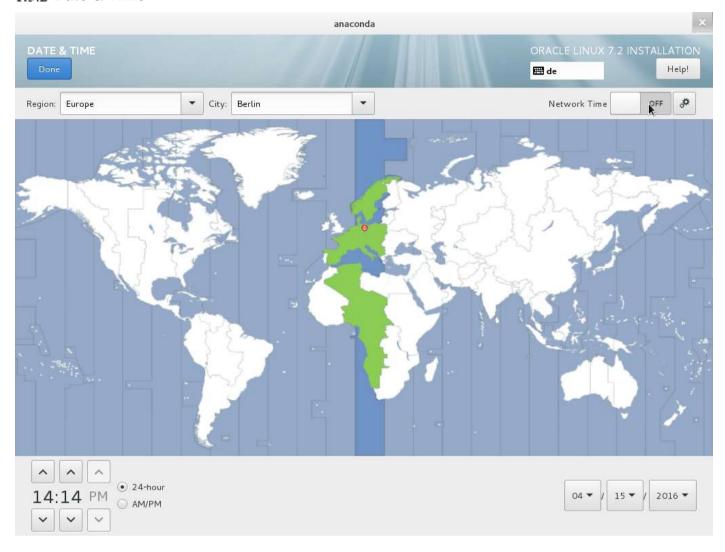

#### 133 Software Selection

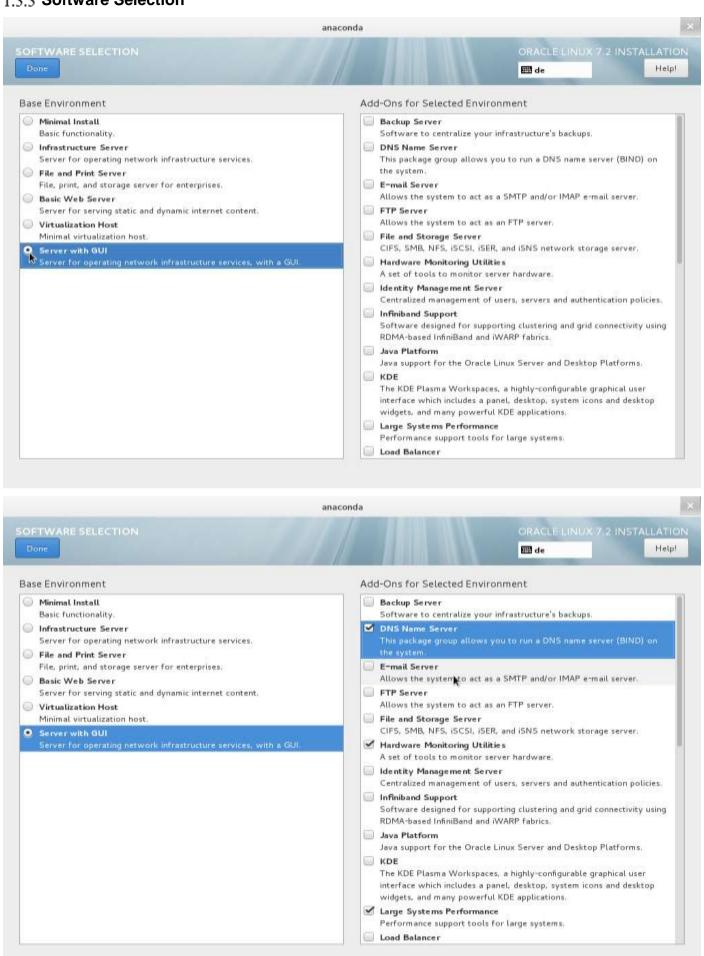

| anaconda                                                                                                    |                                                                                                    |  |  |  |  |
|----------------------------------------------------------------------------------------------------|----------------------------------------------------------------------------------------------------|--|--|--|--|
| SOFTWARE SELECTION  Done                                                                                                    | ORACLE LINUX 7.2 INSTALLATION  Help!                                                                                                    |  |  |  |  |
| Minimal Install Basic functionality.  Infrastructure Server Server for operating network infrastructure services.  File and Print Server File, print, and storage server for enterprises.  Basic Web Server Server for serving static and dynamic internet content.  Virtualization Host Minimal virtualization host.  Server with GUI Server for operating network infrastructure services, with a GUI. | Add-Ons for Selected Environment  Network File System Client Enables the system to attach to network storage.  Performance Tools Tools for diagnosing system and application-level performance problems.  PostgreSQL Database Server The PostgreSQL SQL database server, and associated packages.  Print Server Allows the system to act as a print server.  Remote Management for Linux Remote management interface for Oracle Linux, including OpenLMI and SNMP.  Virtualization Client Clients for installing and managing virtualization instances.  Virtualization Hypervisor Smallest possible virtualization host installation.  Virtualization Tools Tools for offline virtual image management.  Compatibility Libraries Compatibility Libraries Compatibility Libraries for applications built on previous versions of Oracle Linux.  Development Tools A basic development environment.  Security Tools Security tools for integrity and trust verification.  Smart Card Support Support for using smart card authentication. |  |  |  |  |

#### 1.3.4 Network & Hostname

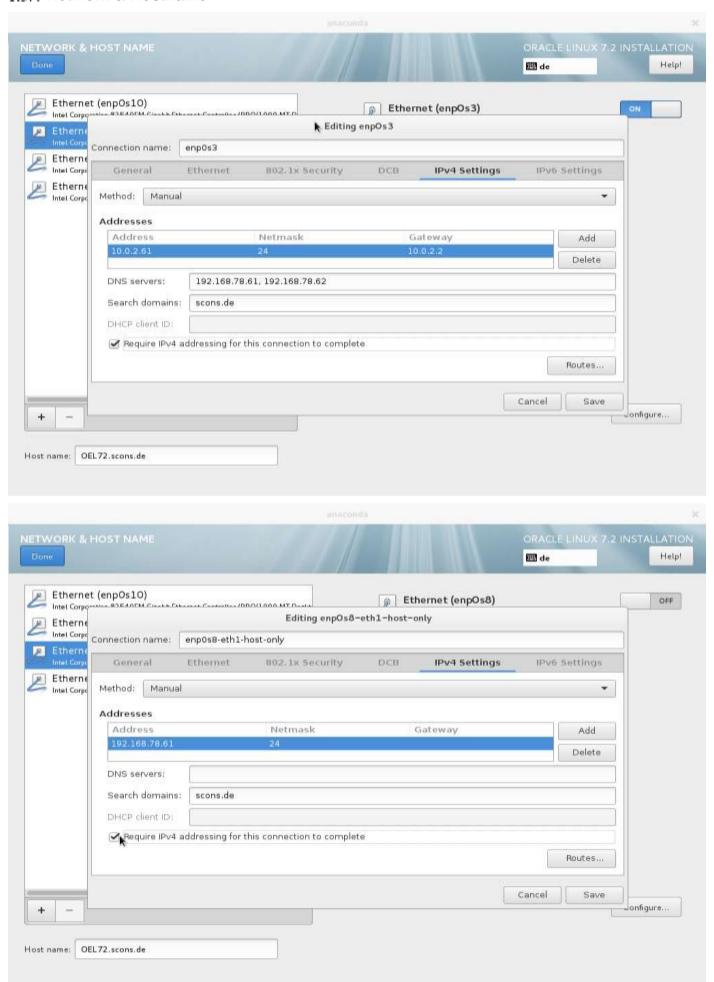

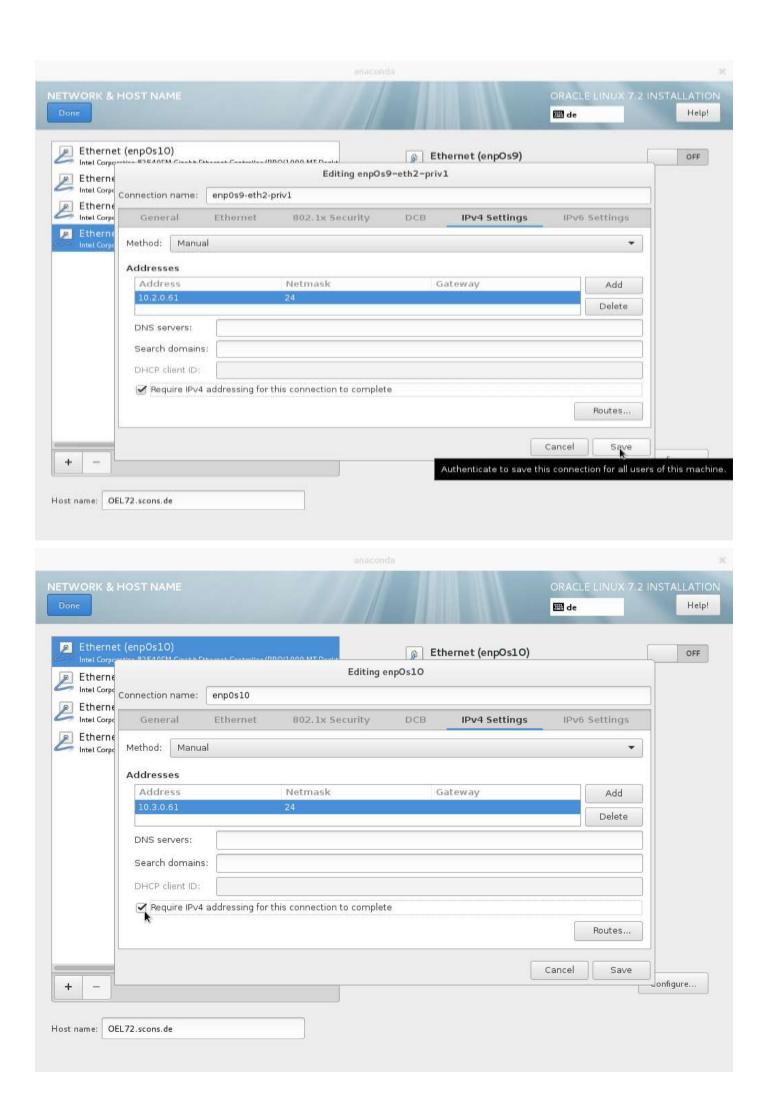

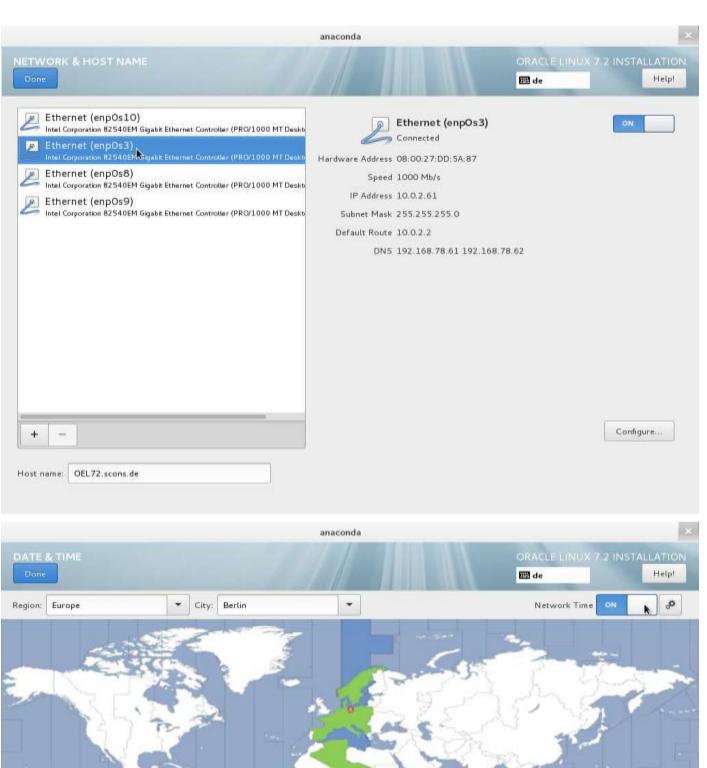

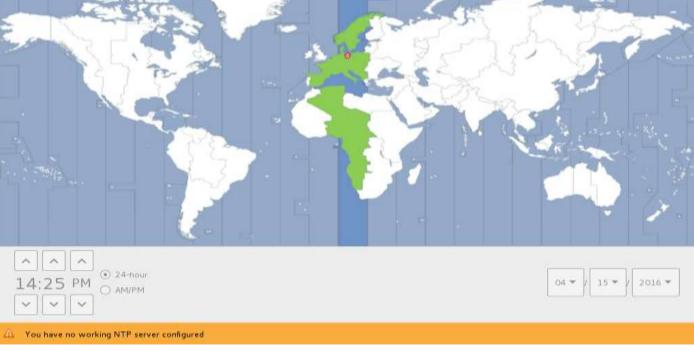

#### 1.3.5 Installation Destination

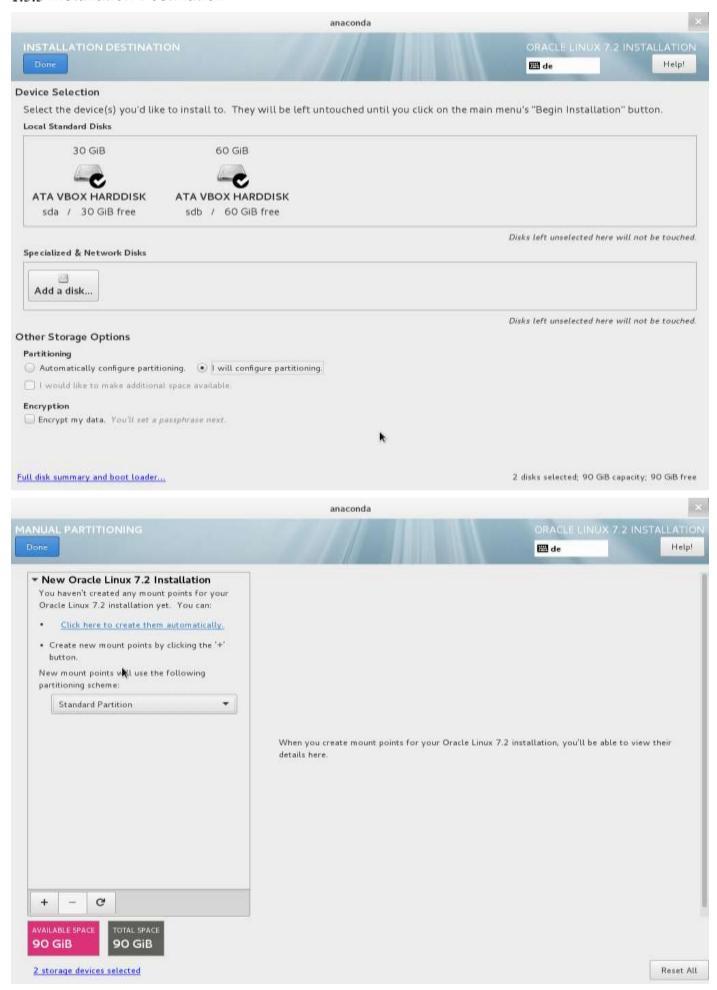

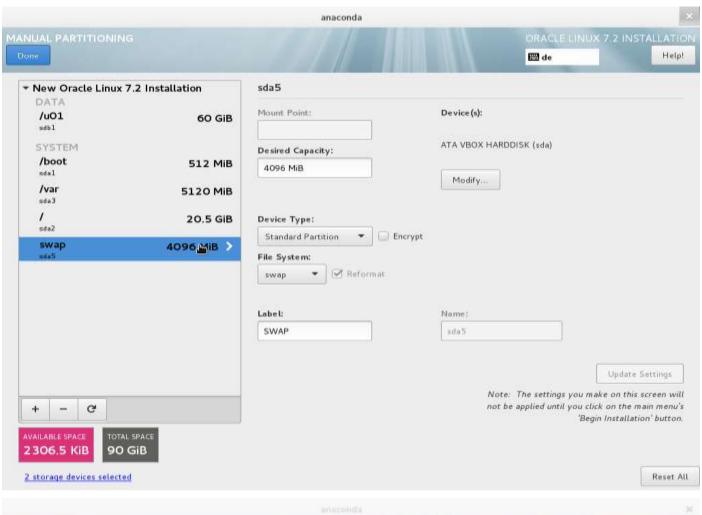

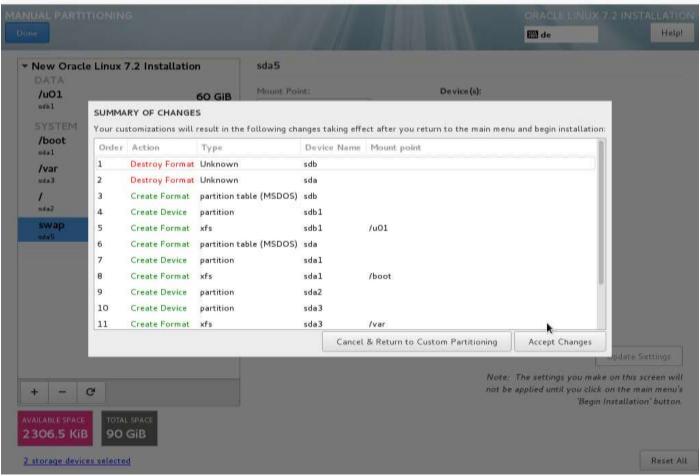

# 1.3.6 During Installation

#### 1.3.6.1 Set ROOT Password

|               |                                           |                                     | anaconda                                           |                             | ×            |
|---------------|-------------------------------------------|-------------------------------------|----------------------------------------------------|-----------------------------|--------------|
| ROOT PASSWORD |                                           |                                     |                                                    | ORACLE LINUX 7.2            | INSTALLATION |
| Done          |                                           |                                     |                                                    | ₩ de                        | Help!        |
|               | TH                                        | user.                               |                                                    |                             |              |
|               | Re                                        | ogt Password:                       | •••••                                              |                             |              |
|               |                                           |                                     |                                                    | Veak                        |              |
|               | C                                         | onfirm:                             | •••••                                              |                             |              |
|               |                                           |                                     |                                                    |                             |              |
|               |                                           |                                     |                                                    |                             |              |
|               |                                           |                                     |                                                    |                             |              |
|               |                                           |                                     |                                                    |                             |              |
|               |                                           |                                     |                                                    |                             |              |
|               |                                           |                                     |                                                    |                             |              |
|               |                                           |                                     |                                                    |                             |              |
|               |                                           |                                     |                                                    |                             |              |
|               |                                           |                                     |                                                    |                             |              |
|               |                                           |                                     |                                                    |                             |              |
|               |                                           |                                     |                                                    |                             |              |
|               |                                           |                                     |                                                    |                             |              |
|               |                                           |                                     |                                                    |                             |              |
|               |                                           |                                     |                                                    |                             |              |
|               | The password you have provide confirm it. | d is weak: The password fails the d | ictionary check - it is based on a dictionary word | l. You will have to press D | one twice to |

#### 1.3.6.2 Create User

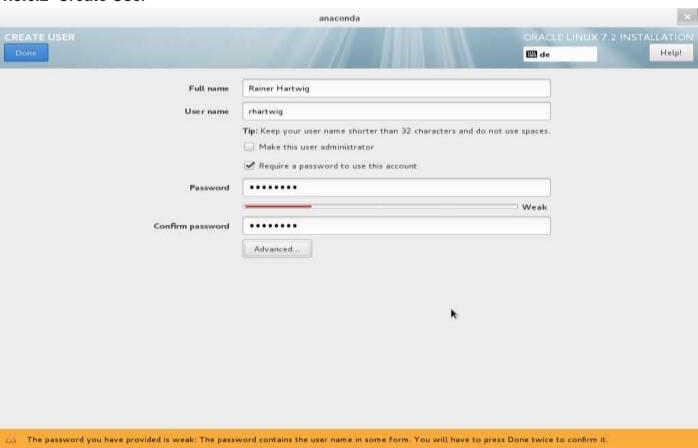

## 1.3.6.3 Waiting on finishing installation

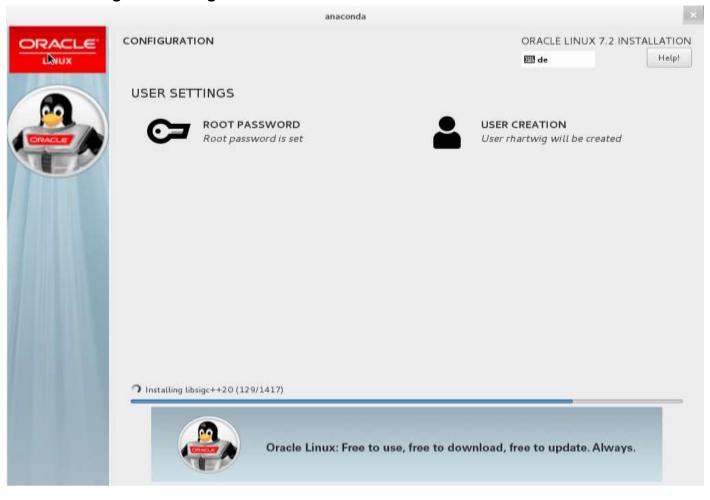

#### 1.3.7 Reboot when installation is finished

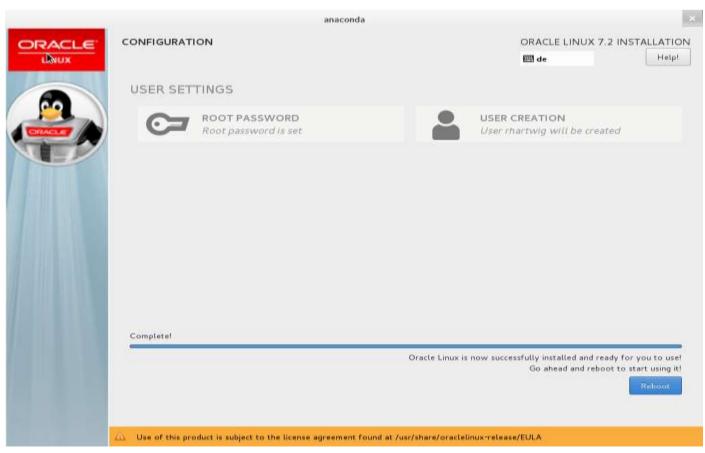

#### 1.3.8 Accept the Licence

r' to refreshl:

```
Oracle Linux Server (3.10.0-327.el7.x86_64 with Linux) 7.2

Oracle Linux Server (3.8.13-98.7.1.el7uek.x86_64 with Unbreakable Enterp+

Oracle Linux Server (0-rescue-d2c94fc7d473486cbdfed7686be8965e with Linu+
  Use the ↑ and ↓ keys to change the selection.

Press 'e' to edit the selected item, or 'c' for a command prompt.

The selected entry will be started automatically in 3s.
 1) [!] License information
        (License not accepted)
  Please make your choice from [ '1' to enter the License information spoke | 'q
  to quit |
     to continue | 'r' to refreshl: 1
                   License information
    1) Read the License Agreement
 1 2) I accept the license agreement.
 Please make your choice from above ['q' to quit \vdash 'c' to continue \vdash 'r' to refresh]: 2
License information
    1) Read the License Agreement
[x] 2) I accept the license agreement.
 Please make your choice from above ['q' to quit | 'c' to continue |
 'r' to refreshl:
ong as Oracle offers spare parts or customer support for that product model or oldsymbol{\mathsf{v}}
ersion.
Last updated 29 September 2015
License information
    1) Read the License Agreement
 1 2) I accept the license agreement.
 Please make your choice from above ['q' to quit \vdash 'c' to continue \vdash 'r' to refresh]: 2
License information
    1) Read the License Agreement
[x] 2) I accept the license agreement.
  Please make your choice from above ['q' to quit | 'c' to continue |
```

# 1.3.9 First Login Approvals

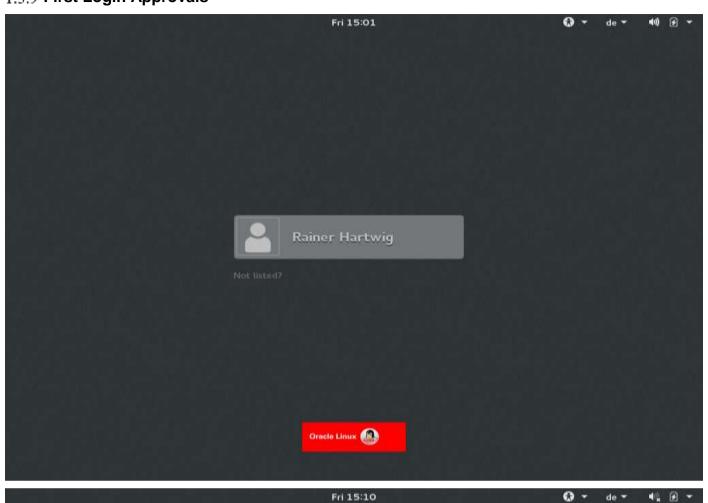

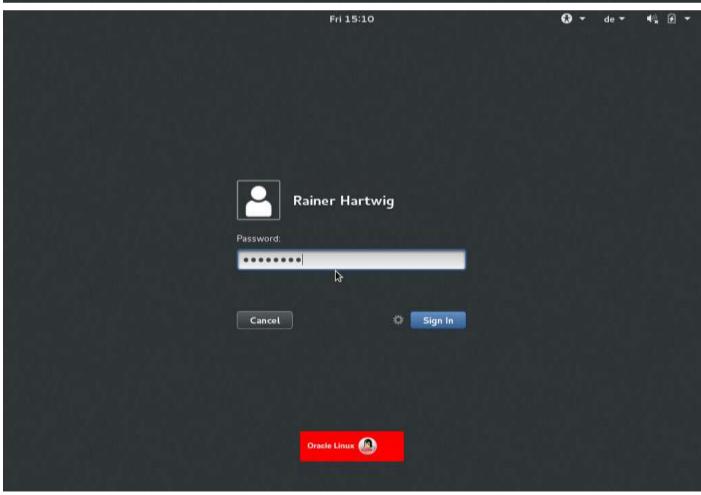

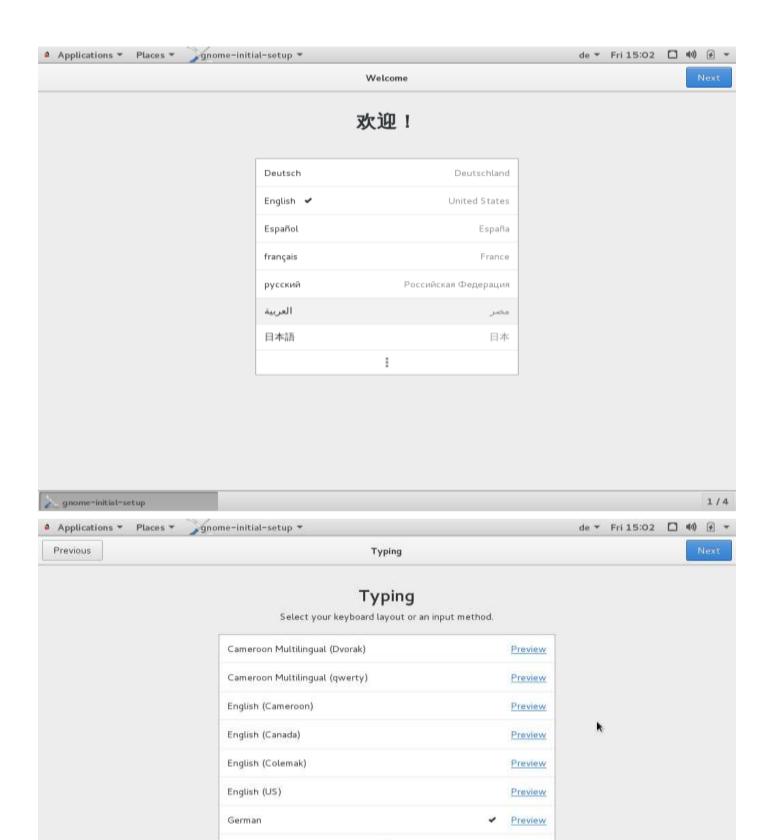

1/4

gnome-initial-setup

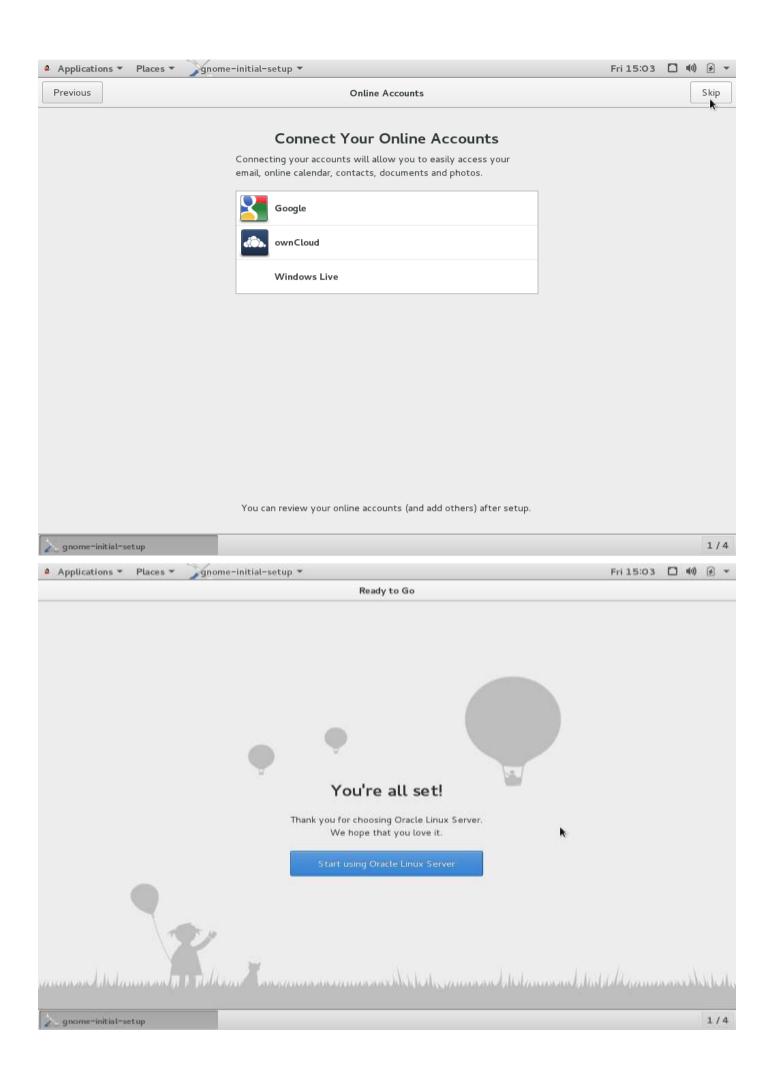

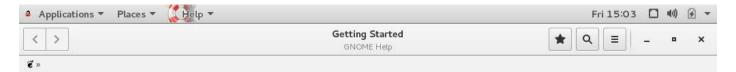

# **Getting Started**

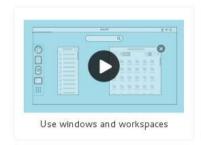

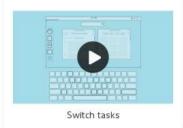

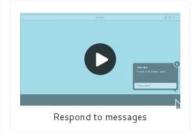

#### Common Tasks

Browse the web

Connect to online accounts

Use windows and workspaces

Change the date, time and timezone
Respond to messages
Get online

Change the wallpaper
Use the system search
Switch tasks

## **GNOME** Help

About

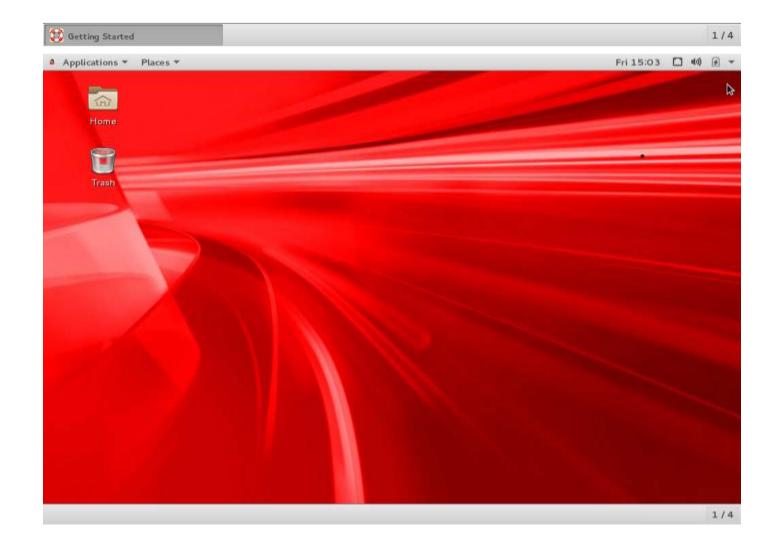